## **Kommentare | Maskenreiter**

Zeigt alle Kundenkommentare an. Die Zahl, in der Klammer, im Reiter zeigt die Gesamtzahl der Kundenkommentare an. Per rechter Maustaste können neue Kundenkommentare erstellt werden. Damit der Reiter sichtbar wird, muss dieser einmalig unter Filialverwaltung Filialkette Reiter 'Erscheinungsbild' Bereich 'Kundenübersicht' Zeige den Reiter 'Kundenkommentare' aktiviert werden.

Über die Live-Suche kann per Volltextsuche innerhalb der Kommentare nach Einträgen, Typ und Mitarbeiternamen gesucht werden.

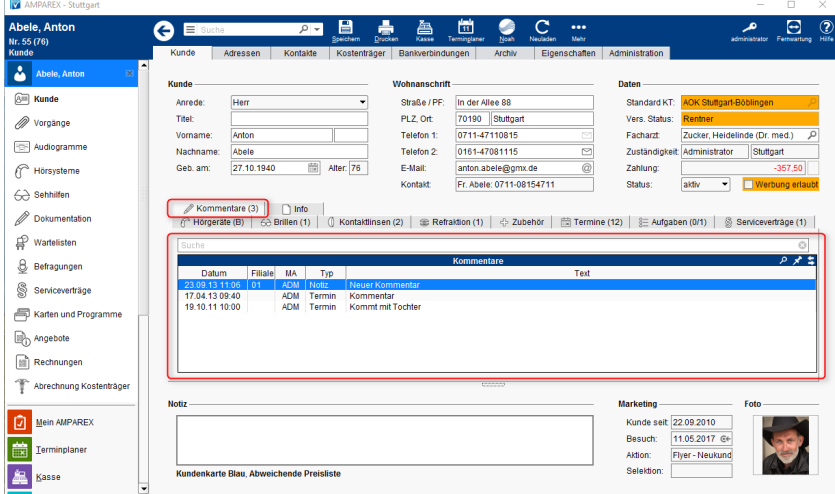

## Befehle

## **Befehle per rechter Maustaste:**

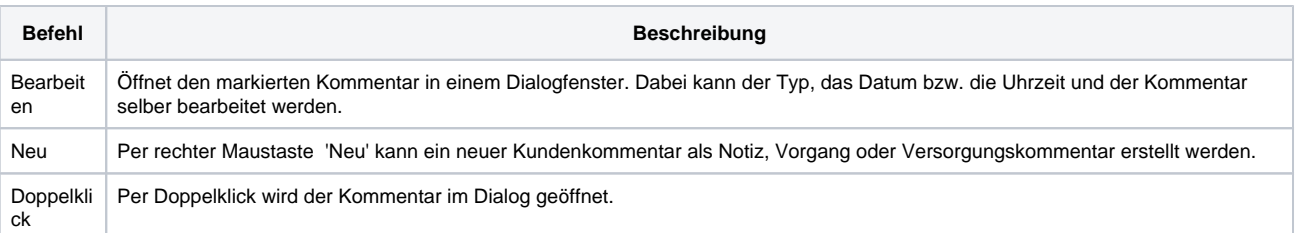